# **Phys gui**

All preprocessing is done by

```
function phys_gui_execute(handles)
```
Handles are desribed later on in this section Alternatively, you can use a GUI by using the command

phys\_gui\_working

A figure will pop up which looks something like this:

Select your monkey from the dropdown menu

Select the session folders you want to process after hitting the "Add date from list" button If you hit "Run", phys\_gui will do all the preprocessing that you checked (see below) on the selected folders. The box above will remind you of which steps you selected.

 $\pmb{\times}$ 

### **Rename folders**

In later TDT software versions (synapse - setup 3), the folder naming is different. For converting folders recorded with synapse to the old (our standard) folder naming, check the box "RenameSynapseTankNameToOldTankFormat".

### **Waveclus pre-clustering**

If you want to use the waveclus pipeline, you first need to create waveclus sortcodes. You can do so by checking "WCFromBB". Make sure, the electrode depths file is update for the selected blocks, as this is a requirement for the current WC preprocessing pipeline (see …). Folders (WC\_Block-N) will be created for each block N, and one additional folder (WC) will contain the clustered data, concatenating for each channel separately all blocks where the electrode was in certain range.

#### **Waveclus pre-clustering settings**

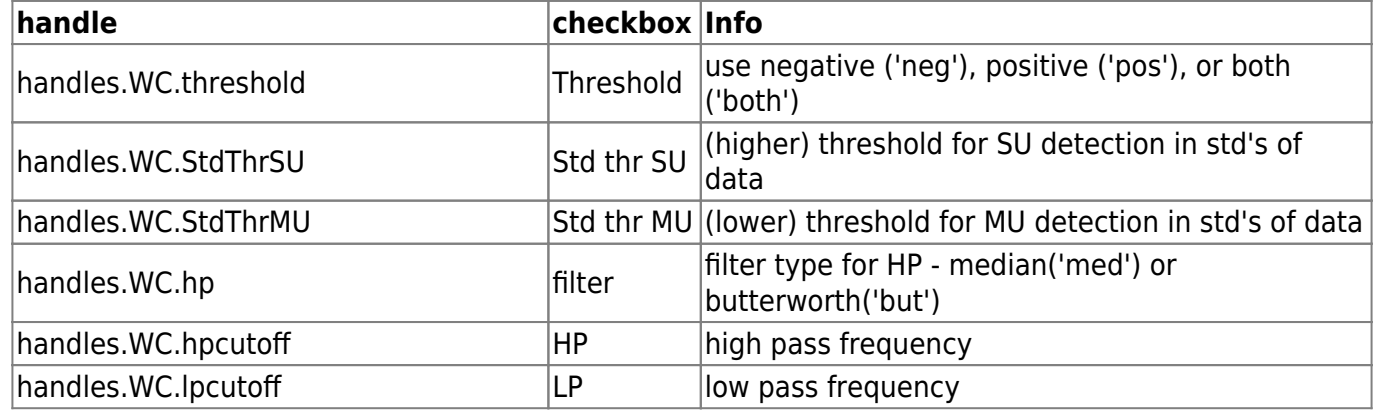

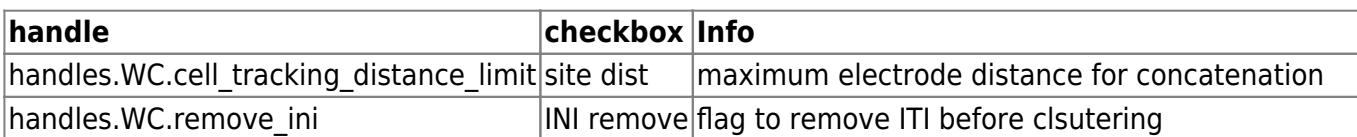

#### **Additional Waveclus settings**

For simplicity, some of the potential waveclus settings have been hardcoded inside phys\_gui, calling get WC settings.

However, when you input the handles directly using phys qui execute, you can still define them as you like.

```
%% defaults
handles.RAM = 24; % SYSTEM MEMORY in GB
handles.dtyperead = 'single'; % Data TYPE
handles.dtypewrite = handles.dtyperead;
handles.sys = 'TD'; % RECORDING SYSTEM
handles.rawname = '*.tdtch'; % RAW DATAFILES NAME
handles.blockfile=0; % not used?
% FILTERING: LINE NOISE
handles.WC.linenoisecancelation = 0; % 1 for yes; 0 for no
handles.WC.linenoisefrequ = 50; % Line noise frequency
handles.WC.transform_factor = 0.25; % microVolts per bit for higher
accuracy when saved as int16 after filtering;
handles.WC.iniartremovel = 1; % ignore first 40 samples
% DETECTION
handles.WC.w_pre = 10; % N samples for snippet before
threshold crossing
handles.WC.w_post = 22; % N samples for snipept after
threshold crossing
handles.WC.ref = 0.001; % 'Refractory period' in seconds
handles.WC.int_factor = 1; % for potential interpolation
for more datapoints to classify
handles.WC.interpolation ='n'; % Interpolationused or not
handles.WC.stdmax = 100; % Artifact rejection threshold
in std
% FEATURE SELECTION
handles.WC.features = 'wavpcarawtime'; % features to be considered (in
any order: wav(elets),pca,raw (datapoints),time,deriv(ates)
handles.WC.wavelet='haar'; % choice of wavelet family for
wavelet features
handles.WC.exclusioncrit = 'thr'; % this part is weird to me as
well,
handles.WC.exclusionthr = 0.9; % features are excluded, until no
feature pairs are correlated more than exclusionthr %def R^2 = 0.80
handles.WC.maxinputs = 9; % number of feature inputs to the
clustering
handles.WC.scales = 4; % scales for wavelet
```
http://dag.dokuwiki.dpz.lokal/ Printed on 2024/05/06 21:01

*decomposition*

```
% CLUSTERING
handles.WC.num_temp = 18; % number of temperatures
handles.WC.mintemp = 0; % minimum temperature
handles.WC.maxtemp = 0.18; % maximum temperature
handles.WC.tempstep = 0.01; % temperature step
handles.WC.SWCycles = 100; % number of montecarlo
iterations
handles.WC.KNearNeighb = 11; % number of nearest neighbors
handles.WC.max_spikes2cluster = 40000; % maximum number of spikes to
cluster
handles.WC.min_clus_abs = 100; % Minimum cluster size number of
spikes
handles.WC.min_clus_rel = 0.005; % Minimum cluster size as
fraction of all spikes
handles.WC.max_nrclasses = 11; % Maximum number of clsuters
handles.WC.template_sdnum = 5; % max radius of cluster in std
devs. for classifying rest
handles.WC.classify_space='features'; % for classifying rest only
handles.WC.classify_method= 'linear'; % for classifying rest only
% PLOTTING
handles.WC.temp_plot = 'log'; % temperature plot in log scale
handles.WC.max_spikes2plot = 1000; % maximum number of spikes to
plot.
handles.WC.max_nrclasses2plot = 8; % not quite sure where this is
used
```
## **Create Plexon files from snippets**

If you want (or have) to use the online detected snippets, check "PLXFromSnippets". If you first want to Realign your snippets to the minima, check "PLXFromRealignedSnippets" instead. PLX Files will be called Date\_blocks\_N.plx or Date\_Realigned\_blocks\_N respectively.

## **Create Plexon files from waveclus sortcodes**

After you sorted with waveclus, you can create a plexon file from your saved sortcodes. Check "PLXFromWCFromBB". PLX Files will be called Date\_from\_BB\_blocks\_N.

# **Combine ephys and behavioral data**

After you are done with sorting, you can synchronize your recorded data with behavioral data, adding LFP and spike information in the trial structure format that monkeypsych uses. Check "CombineTDTandMP".

In order to indicate which type of sorting you want to use, select one option in the "Choose spikes" section

"Snippets" uses the sortcodes based on the original snippets

"Realigned" uses the sortcodes based on realigned snippets

"FromBB" uses the sortcodes based on WC clustered PLX files

Choose "none" in case you are only interested in LFP. No spikes will be added to your combined data.

There is also an option for disregarding LFP. If you select this option, LFP data in the combined file will not be updated (in case it has been processed previously) or completely left out (if it hasn't been processed before). Use this option as long as you are resorting. You can also add LFP dat at a later point.

### **Create Excel entries**

Check "CreateExcelEntries" for creating/updating the automatic sorting sheet of the respective Excel sorting table with the selected data (sessions). Only works after you did all the preceding steps.

From: <http://dag.dokuwiki.dpz.lokal/>- **DAG wiki**

Permanent link: **[http://dag.dokuwiki.dpz.lokal/doku.php?id=ephys\\_pipeline:2\\_phys\\_gui&rev=1641997356](http://dag.dokuwiki.dpz.lokal/doku.php?id=ephys_pipeline:2_phys_gui&rev=1641997356)**

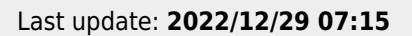

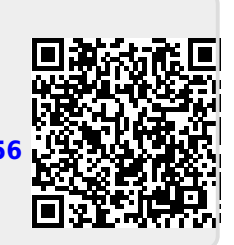